HIGHER QUALITY BETTER SERVICE

# CERTTREE

## **QUESTION & ANSWER**

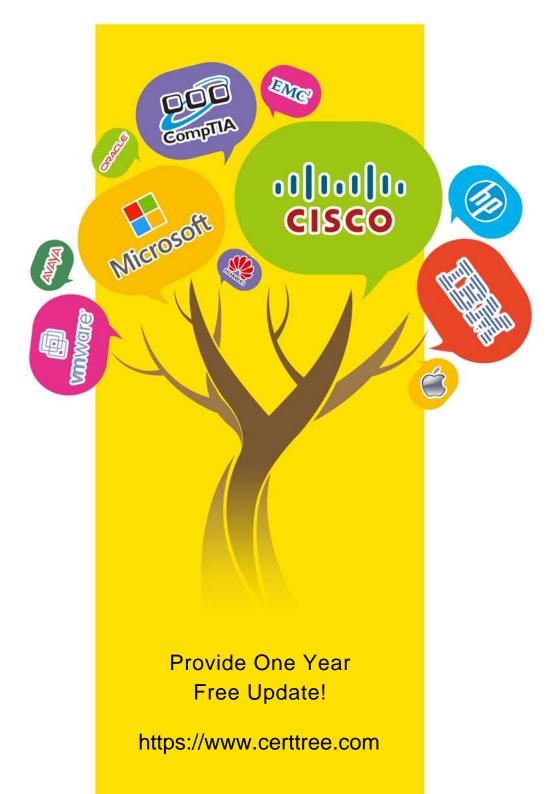

## Exam : MS-301

## Title:Deploying SharePointServer Hybrid

## Version : DEMO

#### 1. Testlet 1

This is a case study. **Case studies are not timed separately. You can use as much exam time as you would like to complete each case**. However, there may be additional case studies and sections on this exam. You must manage your time to ensure that you are able to complete all questions included on this exam in the time provided.

To answer the questions included in a case study, you will need to reference information that is provided in the case study. Case studies might contain exhibits and other resources that provide more information about the scenario that is described in the case study. Each question is independent of the other questions in this case study.

At the end of this case study, a review screen will appear. This screen allows you to review your answers and to make changes before you move to the next section of the exam. After you begin a new section, you cannot return to this section.

#### To start the case study

To display the first question in this case study, click the **Next** button. Use the buttons in the left pane to explore the content of the case study before you answer the questions. Clicking these buttons displays information such as business requirements, existing environment, and problem statements. If the case study has an **All Information** tab, note that the information displayed is identical to the information displayed on the subsequent tabs. When you are ready to answer a question, click the **Question** button to return to the question.

#### Overview

Litware, Inc. is an international manufacturing company that has 3,000 users. The company has sales, marketing, research, IT, and human resources (HR) departments.

Litware has two main offices located in New York and London. The company has five branch offices located in Asia.

#### **Existing Environment**

#### **Active Directory**

The network contains an Active Directory forest named litwareinc.com. The forest contains a single domain. All domain controllers run Windows Server 2016.

#### SharePoint Server Environment

Litware has a SharePoint Server 2019 farm that contains the servers shown in the following table.

| Name      | Configuration            |  |
|-----------|--------------------------|--|
| SPWEB1    | Front-end server         |  |
| SPWEB2    | Front-end server         |  |
| SPCACHE1  | Distributed cache server |  |
| SPAPP1    | Application server       |  |
| SPSEARCH1 | Search server            |  |
| SPSEARCH2 | Search server            |  |
| SQLSVR1   | Microsoft SQL Server     |  |
| SQLSVR2   | Microsoft SQL Server     |  |

Central Administration has a URL of http://spweb1.litwareinc.com.

The HR department currently uses a SharePoint web application that uses only forms authentication. The sales department has a SharePoint site that is available anonymously to display product information.

#### Line-of-Business Application

You have a line-of-business application named LOBApp. LOBApp stores content in a SQL Server database named LOBAppDB.

LOBApp has a service account named LobAppSA.

#### **Problem Statements**

Litware identifies the following issues:

- None of the SharePoint sites use TLS.
- The Distributed Cache service uses the farm account.
- When users perform searches from the SharePoint site of the HR department, they receive no results.

- You discover that the user names and passwords configured for managed services were transmitted on the network in plain text.

#### Requirements

#### **Business Goals**

All the components in the SharePoint Server farm must be highly available by using the least number of servers possible.

Each document stored in the HR department site must have the following pieces of metadata: CONID, CONNO, CONDate, and CONApproved.

#### Security

The farm uses the managed service accounts shown in the following table.

| Account name  | Description                             |  |
|---------------|-----------------------------------------|--|
| Spfarm        | Farm account                            |  |
| SpContent     | SharePoint content database account     |  |
| SpServices    | SharePoint service account              |  |
| SpSecureStore | SharePoint Secure Store Service account |  |
| SpBI          | SharePoint Business Intelligence        |  |
| LOBAppSA      | Content access account for LOBApp       |  |

#### **Technical Requirements**

Litware identifies the following technical requirements:

- LOBApp content must be visible in search results.
- The principle of least privilege must be used whenever possible.
- All SharePoint service applications must use the SpServices account.
- Information for each product must be displayed as a separate webpage for the sales department.
- Search crawling must start every 10 minutes, regardless of whether the prior session is complete.
- The Cloud Search Service Application must crawl on-premises content in a cloud hybrid search solution.
- The Secure Store Service application must use LitwareAppID as the target application to access LOBAppDB.

Which feature should you activate for the sales department?

- A. SharePoint Server Standard Site Collection features
- B. Site Policy feature
- C. SharePoint Server Enterprise Site Collection features
- D. SharePoint Server Publishing Infrastructure

#### Answer: D

#### 2.HOTSPOT

You need to configure the crawl settings to meet the technical requirements.

How should you complete the PowerShell script? To answer, select the appropriate options in the answer area. NOTE: Each correct selection is worth one point.

Şssa =

|                                          | V |
|------------------------------------------|---|
| Get-SPEnterpriseSearchCrawlContentSource |   |
| Get-SPEnterpriseSearchServiceApplication |   |
| Get-SPEnterpriseSearchTopology           |   |

| \$ssa.SetProperty |                          | • | ",10 |
|-------------------|--------------------------|---|------|
| ("                | CaseSensitiveCrawling    |   | 1    |
|                   | ContinuousCrawlInterval  |   |      |
|                   | CrawlState               |   |      |
|                   | IncrementalCrawlSchedule |   |      |
|                   | SPPartitionOptions       |   |      |

#### Answer:

#### Şssa =

Get-SPEnterpriseSearchCrawlContentSource Get-SPEnterpriseSearchServiceApplication Get-SPEnterpriseSearchTopology

#### \$ssa.SetProperty

|                          |  | ", |
|--------------------------|--|----|
| CaseSensitiveCrawling    |  |    |
| ContinuousCrawlInterval  |  |    |
| CrawlState               |  |    |
| IncrementalCrawlSchedule |  |    |
| SPPartitionOptions       |  |    |

#### 3.DRAG DROP

You need to meet the technical requirements for searching the LOBApp content.

Which three actions should you perform in sequence? To answer, move the appropriate actions from the list of actions to the answer area and arrange them in the correct order.

#### Actions

#### Answer Area

|  |    | content source    | Create an external conte                  | Cre   |
|--|----|-------------------|-------------------------------------------|-------|
|  |    | content type      | Create an external conte                  | Cr    |
|  |    | ype hub           | Create a content type h                   | Cr    |
|  |    | t set             | Create a document set                     | Cr    |
|  | ch | ions for the sear | Configure permissions for<br>rawl account |       |
|  |    |                   |                                           | 20000 |

#### Answer:

| Actions                                            | Answer Area                                        |
|----------------------------------------------------|----------------------------------------------------|
| Create an external content source                  | Create an external content type                    |
| Create an external content type                    | Configure permissions for the search crawl account |
| Create a content type hub                          | Create an external content source                  |
| Create a document set                              |                                                    |
| Configure permissions for the search crawl account |                                                    |

#### Explanation:

References: http://prairiedeveloper.com/2016/04/setup-sharepoint-search-crawl-bcs/

4. You need to recommend changes to the existing environment to support the minimum high-availability SharePoint Server farm. The solution must minimize costs.

Which three changes should you recommend? Each correct answer presents part of the solution. NOTE: Each correct selection is worth one point.

- A. Change the role of SPWEB1 and SPWEB2 to Front-end with Distributed Cache.
- B. Change the role of SPSEARCH1 and SPSEARCH2 to Application with Search.
- C. Remove SPCACHE1 and SPAPP1 from the farm.
- D. Change the role of SPCACHE1 to Single-Server Farm.
- E. Change the role of SPAPP1 to Single-Server Farm.
- F. Remove SPWEB1 and SPSEARCH1 from the farm.

#### Answer: ABC

5. You need to resolve the issues related to passwords being transmitted over the network in plain text. What should you do?

A. Configure the SQL servers to use TLS.

- B. Configure Central Administration to use forms authentication.
- C. On SPWEB1, configure a firewall rule that allows outbound traffic on TCP port 443.
- D. Configure Central Administration to use Secure Sockets Layer (SSL).

#### Answer: A